#### ASP.NET 2.0 and Visual Studio 2005 Overview

Paul Litwin
Collaborative Data Services,
Public Health Sciences,
Fred Hutchinson Cancer Research Center
cds.fhcrc.org
plitwin@fhcrc.org

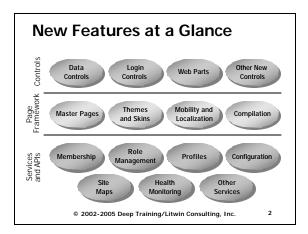

## IDE Changes

© 2002-2005 Deep Training/Litwin Consulting, Inc.

## No need to create a project Instead create a new Web Site Microsoft Development Environment Ele Est View Tools Window Jabb Down Selected Harris AL. Web sites can be

© 2002-2005 Deep Training/Litwin Consulting, Inc.

#### VS 2005 Highlights (1 of 6)

file-system based

- Editor doesn't reformat HTML unless you ask it to!
- Selection preserved when switching between Design and Source (HTML) views
- Can now validate HTML against additional browsers and XHTML
- ◆ Edit and Continue is reborn!

© 2002-2005 Deep Training/Litwin Consulting, Inc.

#### VS 2005 Highlights (2 of 6)

- Code-behind and inline code are equal citizens
  - Full support for IntelliSense for both styles
  - Choose your style in Add New Item dialog
- Source changes tracked in margin
  - · Unsaved changes in yellow
  - · Recently saved changes in green

© 2002-2005 Deep Training/Litwin Consulting, Inc.

| • |  |  |  |
|---|--|--|--|
|   |  |  |  |
|   |  |  |  |
| • |  |  |  |
| • |  |  |  |
|   |  |  |  |

#### VS 2005 Highlights (3 of 6)

- IntelliSense works everywhere
  - HTML
  - Code
  - Page directives
  - Web.config
  - Design view
    - Technically these are smart tags

© 2002-2005 Deep Training/Litwin Consulting, Inc.

7

#### VS 2005 Highlights (4 of 6)

- Speaking of Config Files
  - Three ways to edit settings
    - 1. Use IntelliSense within web.config file
    - Select ASP.NET tab inside of IIS Admin application, click Edit Configuration btn
      - Extensive control of web.config settings
    - 3. Select Website | ASP.NET Configuration
      - Not as complete as IIS Admin tool
      - Includes Security Setup wizard
      - Works with non-IIS sites

© 2002-2005 Deep Training/Litwin Consulting, Inc.

#### VS 2005 Highlights (5 of 6)

- Creating event handlers now consistent across languages (VB or C#)
  - Can do it from property sheet for both languages
- Moving windows easier
  - Thanks to window guides
- Toolbox categorizes controls

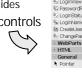

Data Validation

© 2002-2005 Deep Training/Litwin Consulting, Inc.

& LoginName & CreateUserWizard

#### VS 2005 Highlights (6 of 6)

- VS ships with personal Web server
  - No need to create a virtual root
  - Next version of Cassini Web server
- ◆ Lots of ways to connect to a site

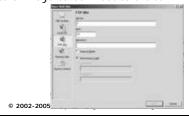

And Did I Mention...

- ◆ Express Editions
  - low-cost entry point for enthusiast/hobbyist/parttime dev
- ◆ Team System
  - An expanded version of VS that speaks to the whole design/development/testing life-cycle
    - client/server, collaboration based
    - robust/scalable source control
    - work item (e.g., bugs) tracking
    - unit testing, load testing
    - code analysis
    - project portal
    - lots more...

© 2002-2005 Deep Training/Litwin Consulting, Inc.

11

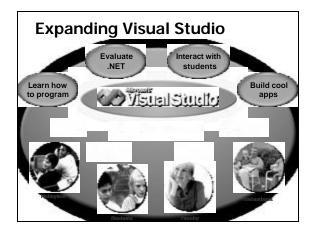

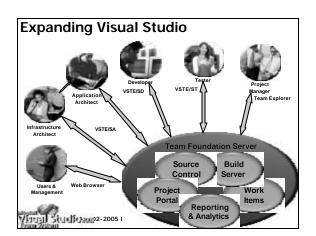

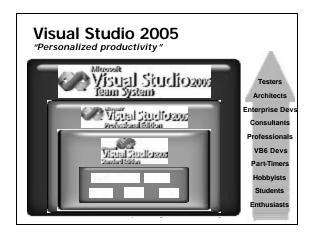

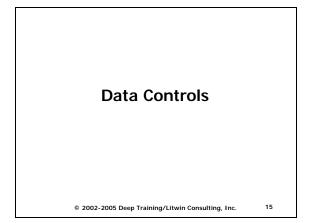

#### **Binding Data to Controls**

- ASP.NET 1.x supported rich 1-way binding syntax but you still had to write quite a bit of code to get data in and out of controls
- ASP.NET 2.0 supports two-way (read/write) binding with no code in many situations

© 2002-2005 Deep Training/Litwin Consulting, Inc.

#### **Data Source Control**

- A family of controls that assist in data binding
  - Middleman between data bound controls and data sources
- ◆ Types of Data Source Controls
  - Tabular
- Hierarchical
- SqlDataSource
- XmlDataSource
- AccessDataSource
- SiteMapDataSource
- ObjectDataSource

© 2002-2005 Deep Training/Litwin Consulting, Inc.

#### **New 2.0 Data-Bound Controls**

- List Controls
  - BulletedList
- ◆ Composite Controls
  - GridView
  - DetailsView
  - FormView
- Hierarchical Controls
  - TreeView
  - Menu

© 2002-2005 Deep Training/Litwin Consulting, Inc.

| - |  |
|---|--|
|   |  |
|   |  |
| - |  |
|   |  |
|   |  |
| - |  |
|   |  |
|   |  |
|   |  |
|   |  |
|   |  |
|   |  |
|   |  |
|   |  |
| _ |  |
|   |  |
|   |  |
| - |  |
|   |  |
|   |  |
| - |  |
|   |  |
|   |  |
| - |  |
|   |  |
|   |  |
| - |  |
|   |  |
| _ |  |
|   |  |
|   |  |
| _ |  |
|   |  |
|   |  |
|   |  |
|   |  |

#### **GridView Control** Example: GridView.aspx ♦ A "code-less" DataGrid Walk-through of grid with automatic sorting (ascending & descending), pagination Add GridView to page 2. Using GridView Tasks pane, choose DataSource 3. Check EnablePaging & EnableSorting © 2002-2005 Deep Training/Litwin Consulting, Inc. 19 GridView with Updating Example: GridViewUpdate1.aspx Can also be done without code 1. Add GridView to page 2. Choose Data Source · On "Configure the select statement" page · Click Advanced Options Check "Generate Insert, Update, and Delete statements" 3. Configure GridView • Check "Enable Editing" and/or Enable Deleting 20 © 2002-2005 Deep Training/Litwin Consulting, Inc. The Single-Record Form Problem ASP.NET 1.x provided no help to the developer having to create a single-record "form" view of data ◆ ASP.NET 2.0 gives us two solutions • DetailsView - fixed look (supports styles but no field templates); can't get at individual fields

21

 FormView – fully templated (VS will generate basic template for you); will work with validation controls

© 2002-2005 Deep Training/Litwin Consulting, Inc.

Both support editing, pagination

# FormView vs. DetailsView Controls The state of the state of the state

#### **Master Pages and Navigation**

© 2002-2005 Deep Training/Litwin Consulting, Inc.

#### Navigation

- ◆ Three Pieces
  - 1. Navigation SiteMap
    - Web.sitemap XML file
    - Allows you to create a sitemap for navigation purposes
  - 2. SiteMapDataSource
    - Reads Web.sitemap file and makes available to TreeView control
  - 3. Controls
    - TreeView displays navigation tree
    - Menu displays flyout menus
    - SiteMapPath "breadcrumb" path

© 2002-2005 Deep Training/Litwin Consulting, Inc.

24

| 2002-2005 Deep Training/Litwin | Consulting, Inc. | All Rights Reserv | ved Worldwide, U | Inauthorized duplicatio | on is strictly prohibited |
|--------------------------------|------------------|-------------------|------------------|-------------------------|---------------------------|

| Master Pages                                                                                                    |  |
|----------------------------------------------------------------------------------------------------|--|
| <ul> <li>Major shortcoming of ASP.NET 1.x: lack of any easy way to create page templates that other pages can inherit</li> <li>Enter ASP.NET 2.0 Master Pages</li> <li>Easy and powerful way to create a common layout for all (or a subset of) pages in site</li> <li>Support for multiple levels of master pages</li> <li>WYSIWYG support for master pages in Visual Studio</li> </ul> |  |
|                                                                                                    |  |
| Mastering Master Pages                                                                                                    |  |
| <ul> <li>Arrange content on master page (.master extension)</li> <li>Add placeholders for content pages using the ContentPlaceHolder element</li> <li>Create pages based on master page</li> <li>Use MasterPageFile attribute in page directive</li> <li>Add content to Content element</li> </ul>                                                                                       |  |
|                                                                                                    |  |
| Master Pages Demo                                                                                                    |  |

| Login Controls and Security |
|-----------------------------|
|                             |

© 2002-2005 Deep Training/Litwin Consulting, Inc.

#### **New Security Parts (1 of 2)**

- Forms Authentication
  - Cookieless authentication now supported
- ◆ Login Controls
  - UI controls for managing login of users
- ◆ Membership
  - Standardized solution for storing forms authentication data
  - Membership.ValidateUser method
  - Login controls wrap up membership service
  - Provider-based

© 2002-2005 Deep Training/Litwin Consulting, Inc.

29

30

28

#### New Security Parts (2 of 2)

- Role Management
  - Simplifies authorization code you have to write
  - Provider-based
- Personalization
  - Simplifies storing of site personalization data in user profiles
  - Support for strongly-typed profile properties
  - Provider-based

| , |  |  |  |
|---|--|--|--|
|   |  |  |  |
|   |  |  |  |
|   |  |  |  |
|   |  |  |  |
|   |  |  |  |
| • |  |  |  |

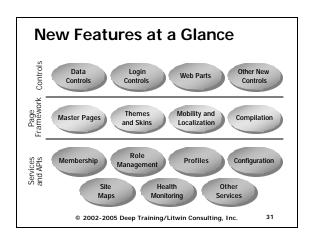

#### **Forms Authentication** <authentication mode="Forms"> <forms name="name" cookieless=UseCookie|UseUri|AutoDetect| UseDeviceProfile defaultUrl=[URL] domain=domain name loginUrl="url" protection="All | None | Encryption | Validation" timeout="30" path="/" requireSSL="true | false" slidingExpiration="true | false"> </forms> </authentication> 32 © 2002-2005 Deep Training/Litwin Consulting, Inc.

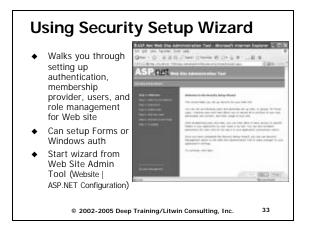

#### **Login Controls** Login – log in users (goes on login page) LoginView – displays different views based on whether user is authenticated \* Pointer ês Login E LoginView PasswordRecovery - recover or reset C PasswordRecovery lost password LoginStatus LoginStatus – displays login or logout link Se Loginhame Rt CreateUserWizard LoginName – displays login name for authenticated users % ChangePassword CreateUserWizard – steps user through wizard to create new account ChangePassword – changes password for user © 2002-2005 Deep Training/Litwin Consulting, Inc. 34 **Login Controls Demo** © 2002-2005 Deep Training/Litwin Consulting, Inc. **Membership Service** Saves you from having to manage users and passwords Login controls may obviate need to directly work with the classes in many cases Choice of providers (SQL Server, Access, etc.) Example Uses · Authenticate User Membership.ValidateUser() • Find User by Email address Membership.FindUsersByEmail() • Estimate number of users online Membership.GetNumberOfUsersOnline()

36

#### **Role Service**

- Simplifies authorization using roles
- Manage roles at design time using ASP.NET Web Admin tool
  - Or use Roles and RoleProvider classes at runtime
- Use LoginView control to display custom content per role
  - Order RoleGroup elements from highest to lowest precedence (e.g., Admin first, etc.)
- ◆ Or use User.IsInRole() method from code

© 2002-2005 Deep Training/Litwin Consulting, Inc.

37

#### **Role Service**

- Role data carried between pages by ASP.NET using encrypted cookies
- Reduces round-trips to database for role information

© 2002-2005 Deep Training/Litwin Consulting, Inc.

38

#### LoginView Roles Example LoginView.aspx

© 2002-2005 Deep Training/Litwin Consulting, Inc.

</RoleGroups>
</asp:LoginView>

#### IsInRole Roles Example Roles.aspx.cs

```
protected void Page_Load (...)
    // Order by highest to lowest
    if (User.IsInRole("Developers"))
       lblRole.Text = "Developer. You rule!";
    else if (User.IsInRole("Managers"))
       lblRole.Text = "Manager. So?";
    else if (User.IsInRole("Users"))
       lblRole.Text = "Lowly user";
       lblRole.Text = "Not logged in.";
```

© 2002-2005 Deep Training/Litwin Consulting, Inc.

#### **Personalization Service**

- No need to create fields in a database to keep track of personalization data
- Allows you to strongly type your personalization data
- You maintain personalization data in user profiles

© 2002-2005 Deep Training/Litwin Consulting, Inc.

41

40

#### Creating a Profile

```
cprofile
defaultProvider="AspNetSqlProvider">
  cproperties>
    <add name="sex" type="System.String"/>
    <add name="age" type="System.Int32" />
    <add name="color"
    type="System.String"/>
    <add name="birthdate"
    type="System.DateTime" />
  </properties>
</profile>
                                         42
```

### Reading/Writing Profile Data Profiles.aspx protected void cmdSave\_Click(...) Profile.sex = txtSex.Text; protected void cmdGet\_Click(...) txtSex.Text = (string)Profile.sex; © 2002-2005 Deep Training/Litwin Consulting, Inc. 43 **Personalization Profiles** ◆ Especially useful for customizing... • Themes Web Parts $\,$ $\,$ 2002-2005 Deep Training/Litwin Consulting, Inc. Themes and Skins

45

| Themes & Skins                                                                                                    |   |
|----------------------------------------------------------------------------------------------------|---|
| <ul> <li>Theme</li> <li>Collection of property settings (skins) that allow you to define a standard look of pages and controls</li> <li>Skin</li> <li>Set of visual attributes applied to a control</li> </ul> |   |
| © 2002-2005 Deep Training/Litwin Consulting, Inc. 46                                                                                                    |   |
|                                                                                                    | 1 |
| What's Themable?                                                                                                    |   |
| <ul> <li>Properties that control appearance</li> <li>Does not include content or behavior attributes such as AllowPaging, AutoPostback</li> </ul>                                                              |   |
| © 2002-2005 Deep Training/Litwin Consulting, Inc. 47                                                                                                    |   |
| Creating a Theme – Basics                                                                                                    |   |
| <ul> <li>Create folder under your site's Themes</li> </ul>                                                                                                    |   |
| folder  ◆ Theme name is derived from folder                                                                                                    |   |
| name  ◆ Theme folder may contain .skin, .css,                                                                                                    |   |
| and image files                                                                                                    |   |
|                                                                                                    |   |
| © 2002-2005 Deep Training/Litwin Consulting, Inc. 48                                                                                                    |   |

# Creating a Theme – Steps 1. Add theme folder to app using Add Folder|Theme folder 2. Add .aspx page to theme folder. 3. Add controls to page 4. Customize the look of the controls 5. Remove ID attribute and any attributes that you do not want to be part of theme (e.g., Text) 6. Add SkinID attribute to any control to create alternate skins 7. Remove all non-control content from file 8. Rename file to .skin extension

© 2002-2005 Deep Training/Litwin Consulting, Inc.

#### **Applying Themes**

- Add attribute to Page directive of page
  - Theme attribute
    - Theme settings override any local settings
  - StyleSheetTheme attribute
    - Local settings override theme settings
  - Themes can also be applied programmatically in the Page\_PreInit event by setting the Page's Theme or StyleSheetTheme property
- Reference SkinIDs when appropriate to get alternate skin for control

© 2002-2005 Deep Training/Litwin Consulting, Inc.

50

49

#### Theme & Skin Example Pumpkin\Orange.skin <asp:Label Runat="server" ForeColor="Orange"</pre> Font-Names="Comic Sans MS"></asp:Label> <asp:TextBox Runat="server" ForeColor="Orange"</pre> Font-Names="Comic Sans MS"></asp:TextBox> <asp:Button Runat="server" ForeColor="Orange"</pre> Font-Names="Comic Sans MS" /> <asp:Label SkinId="Reverse" Runat="server" ForeColor="White" BackColor="DarkOrange" Font-</pre> Names="Comic Sans MS" ></asp:Label> <asp:TextBox SkinId="Reverse" Runat="server"</pre> ForeColor="White" BackColor="DarkOrange" Font-Names="Comic Sans MS"></asp:TextBox> © 2002-2005 Deep Training/Litwin Consulting, Inc. 52 Theme & Skin Example ThemedPage.aspx <%@ Page Language="VB" Theme="Pumpkin" ... %> <asp:TextBox SkinID="Reverse" ID="txtAge" Runat="server" Width="63px" Height="22px"> 53 © 2002-2005 Deep Training/Litwin Consulting, Inc. **Themes** Can also be set dynamically from code ◆ Need to set theme in Page\_PreInit event

#### **Other Topics**

- Caching Enhancements
- Cross-Page Posting
- Compilation Improvements
- Validation Groups

© 2002-2005 Deep Training/Litwin Consulting, Inc.

55

56

#### **Caching Dependencies**

- ♦ Work with SQL Server 7/2000
  - Works by ASP.NET polling database
- ♦ Work even better with SQL Server 2005
  - No polling necessary

© 2002-2005 Deep Training/Litwin Consulting, Inc.

#### Creating SQL Cache Dependency on SqlDataSource

Set a few properties in property sheet

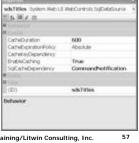

#### **Creating SQL Cache Dependency** from Code

Cache.Insert("dsTitles",
dsCache, new
SqlCacheDependency("pubs",
"titles")

© 2002-2005 Deep Training/Litwin Consulting, Inc.

58

#### **Cross-Page Posting**

- Ability to use Web server controls even when posting across pages
- Use PostBackUrl property of button control to indicate target of post
- On Target page, you can retrieve control values using code like...

strValue =
PreviousPage.FindControl("txtName")

© 2002-2005 Deep Training/Litwin Consulting, Inc.

59

#### What's New in Compilation

- Autocompile anything
  - CS files, VB files, RESX files, and so on
  - Simply drop files into special directories
  - Extensible with custom build providers
- ◆ New code-behind model
  - Fixes fragilities in version 1
  - Relies on partial class support in compilers
- Precompile and deploy without source
- ◆ Much richer Copy Project menu

© 2002-2005 Deep Training/Litwin Consulting, Inc.

#### Precompilation

 Precompile.axd precompiles sites in place to avoid first-access delays

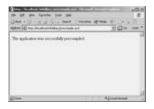

© 2002-2005 Deep Training/Litwin Consulting, Inc.

#### **Deploying without Source**

- ◆ Aspnet\_compiler.exe precompiles sites and deploys <u>without source code</u>
- Accessible from Visual Studio via Build|Publish menu

© 2002-2005 Deep Training/Litwin Consulting, Inc.

62

61

#### **Validation Groups**

ValidGroups.aspx

- Allows you to group together related validation controls
- Button in one group will not trigger controls in a separate group

<asp:Button ID="cmdSearchCity" Runat="server"
Text="Search" ValidationGroup="CitySearch" />

<asp:RequiredFieldValidator ID="rfvSearchName"
Runat="server" ErrorMessage="Enter name."
ControlToValidate="txtSearchName"
ValidationGroup="NameSearch">
</asp:RequiredFieldValidator>

© 2002-2005 Deep Training/Litwin Consulting, Inc.

#### Conclusion

- ◆ ASP.NET 2.0 is an exciting new update
- Visual Studio 2005 gets much better
- Data controls make two-way data binding easy and reduce code significantly
- Master pages make visual inheritance of a page template a snap
- Numerous security enhancements make the management of users, roles, profiles so much easier
- Themes allow you to provide a consistent & configurable look to pages
- Other cools features include cache dependencies, validation groups, x-page posting, precompilation, etc.
- The above features and more make ASP.NET 2.0 / VS 2005 a must-have upgrade

© 2002-2005 Deep Training/Litwin Consulting, Inc.

64

#### **Thank You**

- Download materials (slides/samples)
  - cds.fhcrc.org

© 2002-2005 Deep Training/Litwin Consulting, Inc.